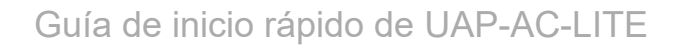

## Contenido del paquete

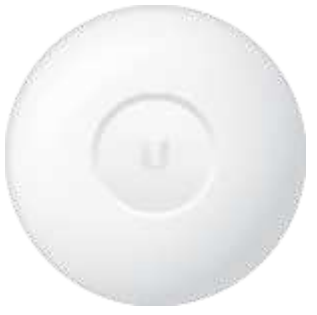

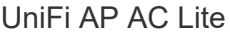

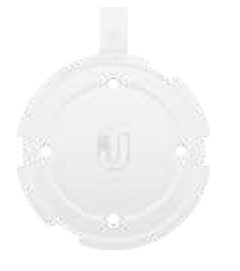

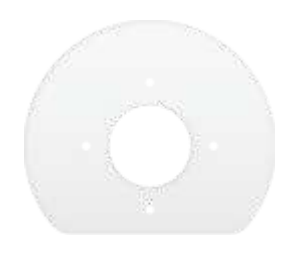

UniFi AP AC Lite Soporte de montaje Placa de apoyo de techo

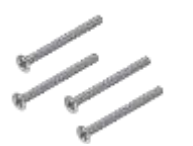

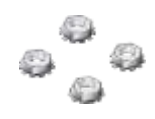

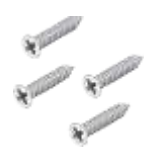

Tornillos de cabeza plana (cant.: 4)

Tuercas Keps (cant.: 4) Tornillos (cant.: 4)

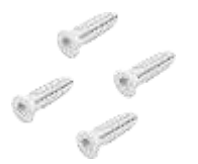

Tacos para tornillos (cant.: 4) Gigabit PoE\* (24 V, 0,5 A) con

soporte de montaje

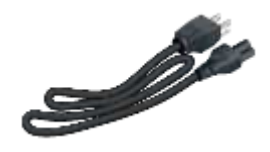

Cable de alimentación\*

*\* Incluido solo en el paquete individual de UAP-AC-LITE.*

## Requisitos de instalación

- Destornillador Phillips
- Taladro y broca (6 mm para el montaje en pared o 3 mm para el montaje en techo)

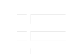

Cable UTP Cat5/6 para instalaciones en interiores

IMPORTANTE: El UAP-AC-LITE requiere el controlador UniFi v5.4 o posterior, disponible en: [ui.com/download/unifi](https://www.ui.com/download/unifi)

#### Requisitos del sistema

- Linux, Mac OS X o Microsoft Windows 7/8/10
- Se recomienda Java Runtime Environment 1.8 o posterior
- Navegador web: Google Chrome (otros navegadores pueden tener una funcionalidad limitada)
- Software del controlador UniFi 5.4 o posterior (disponible en: [ui.com/download/unifi](https://www.ui.com/download/unifi))

## Descripción del hardware

#### [LED](https://help.ubnt.com/hc/en-us/articles/204910134)

#### **Puertos**

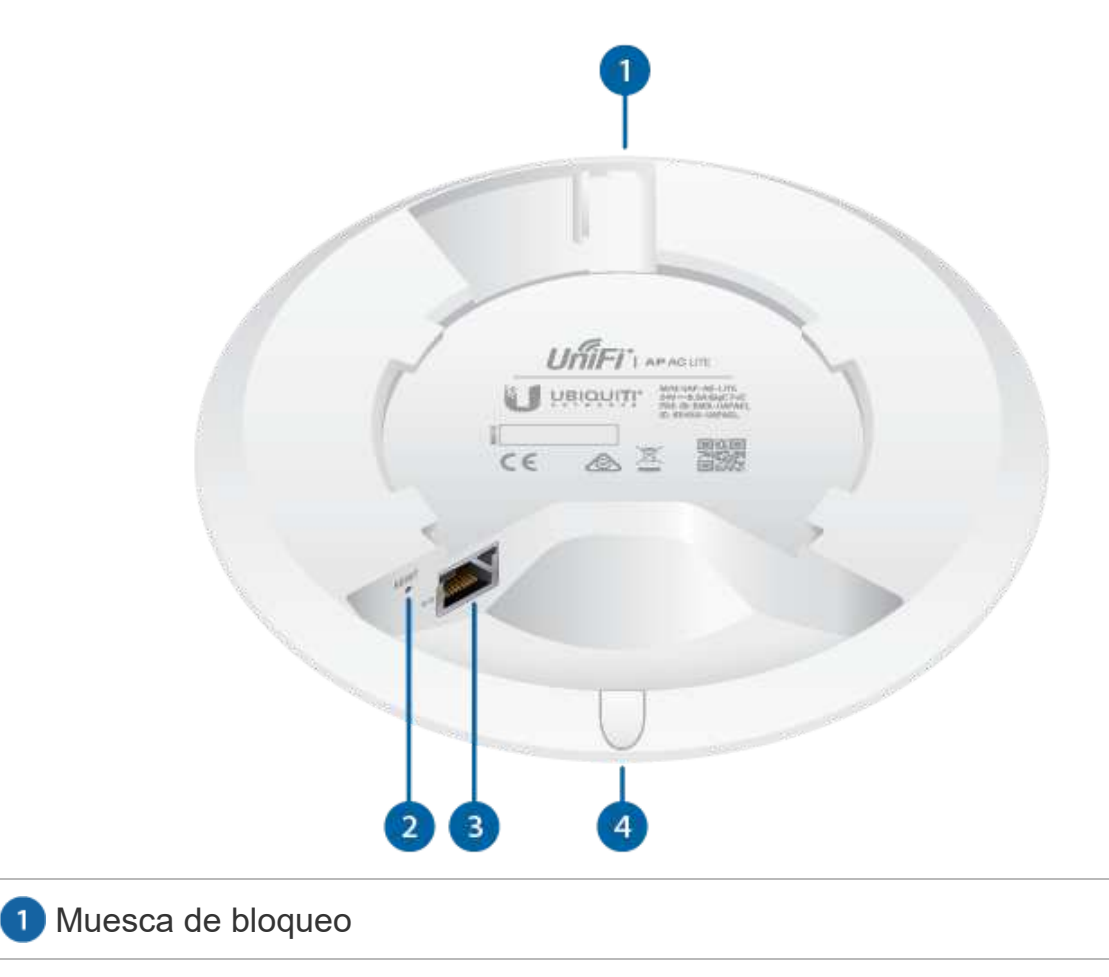

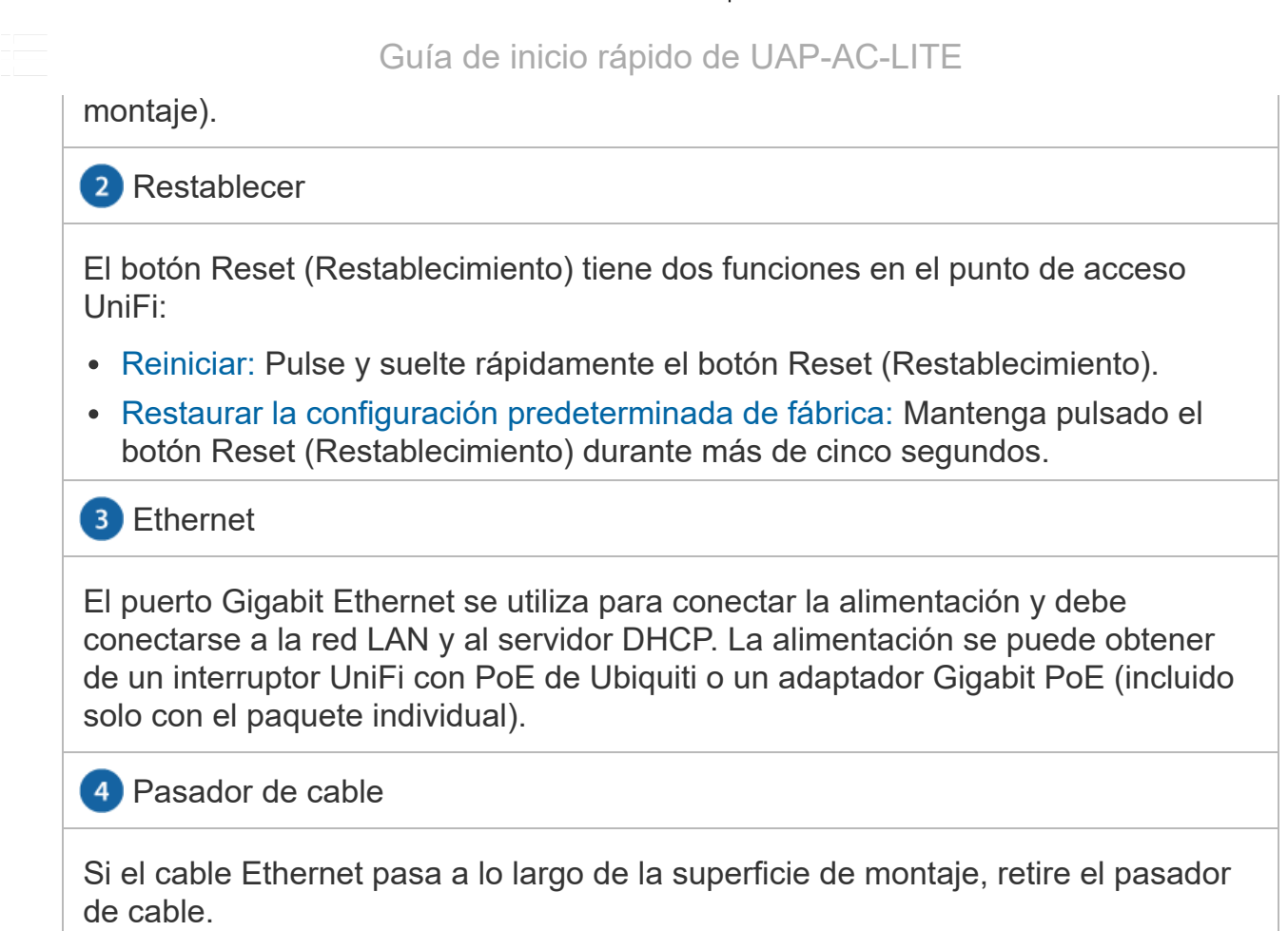

## Soporte de montaje

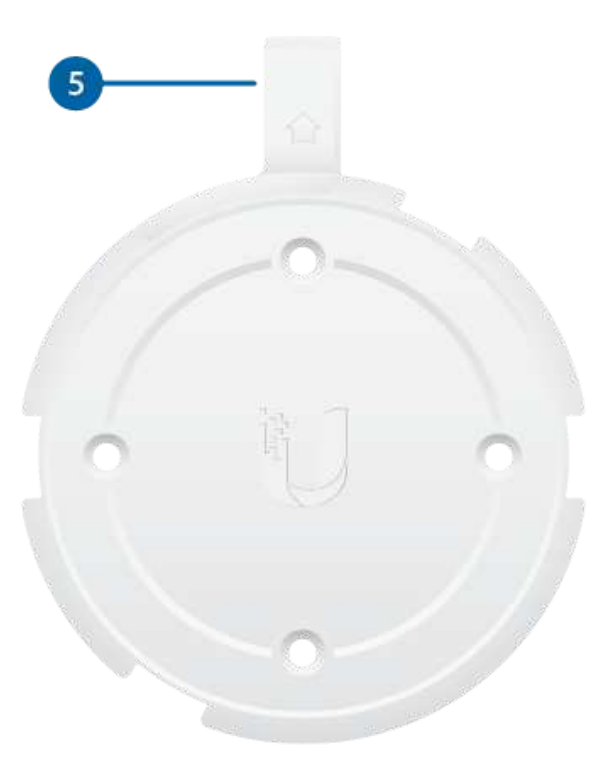

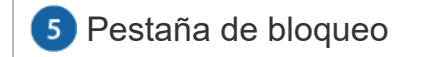

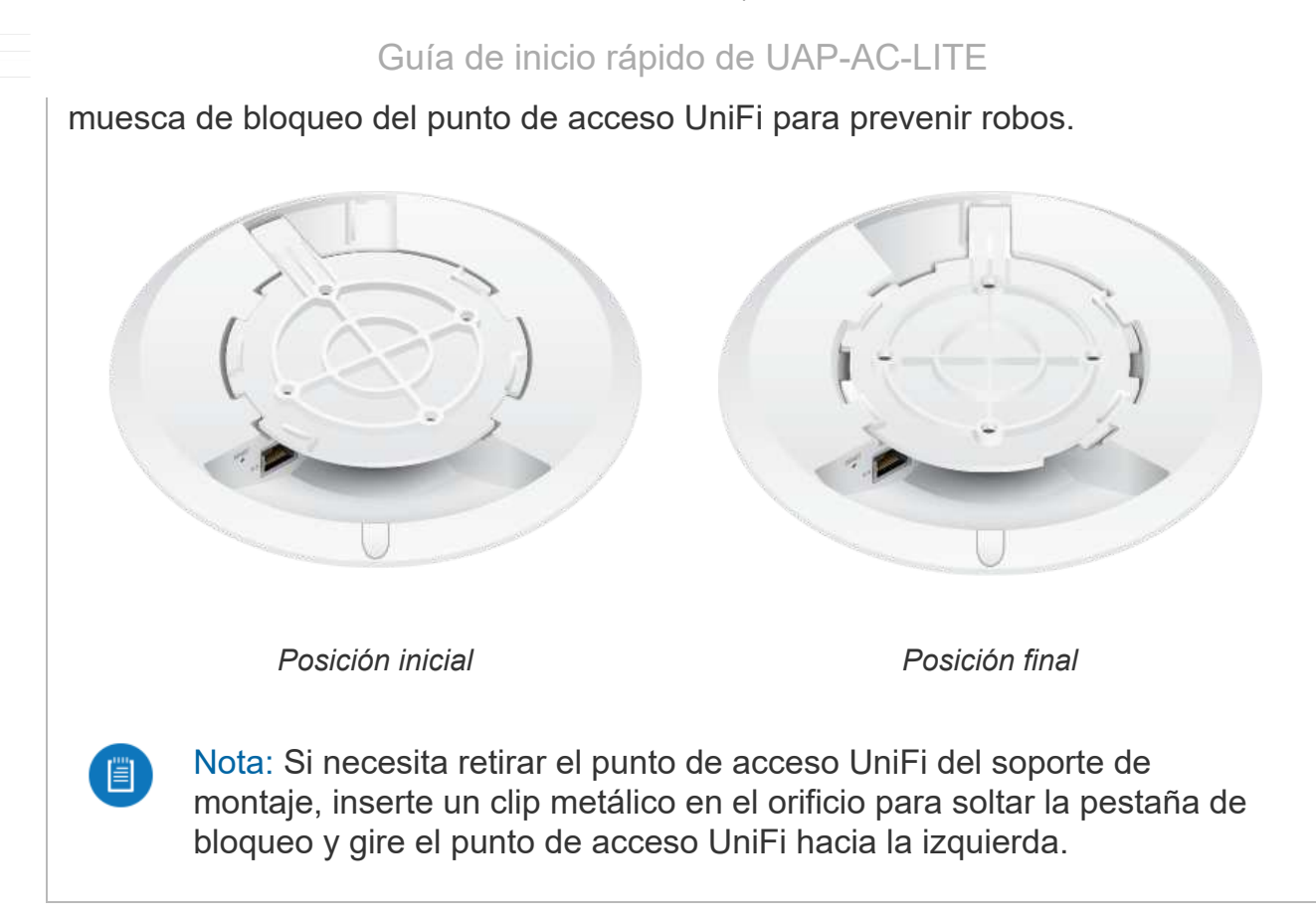

## Instalación del hardware

El dispositivo se puede montar en la pared o en el techo. Siga los pasos para instalarlo correctamente.

#### Montaje en pared

75

4/15/2021 Guía de inicio rápido de UAP-AC-LITE

#### Guía de inicio rápido de UAP-AC-LITE

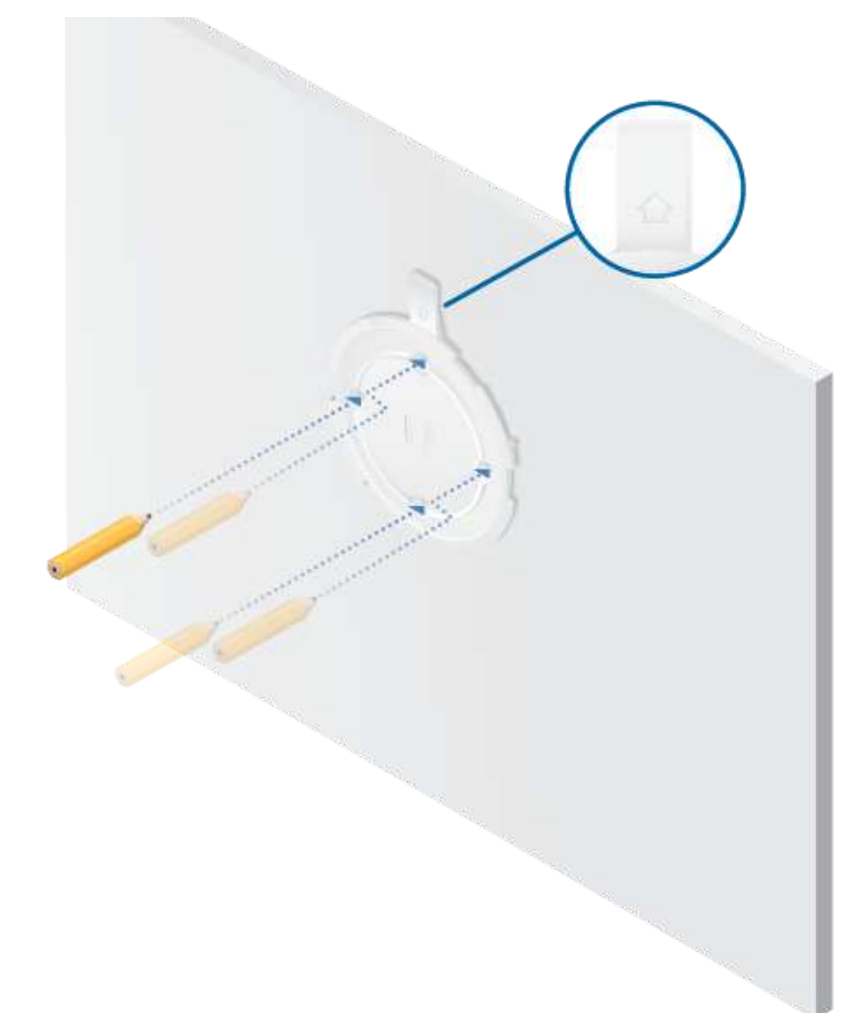

각자

#### Guía de inicio rápido de UAP-AC-LITE

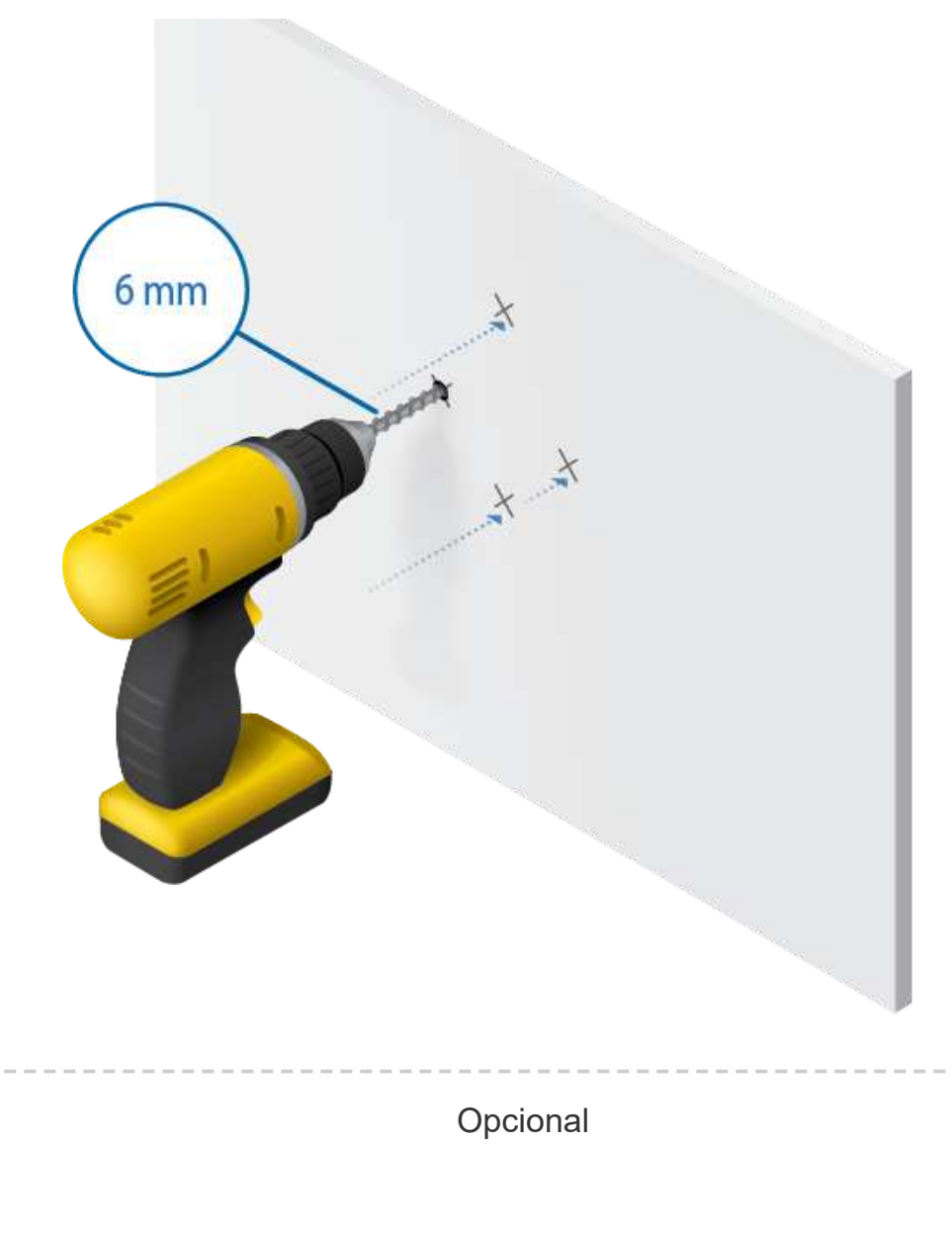

and and

#### Guía de inicio rápido de UAP-AC-LITE

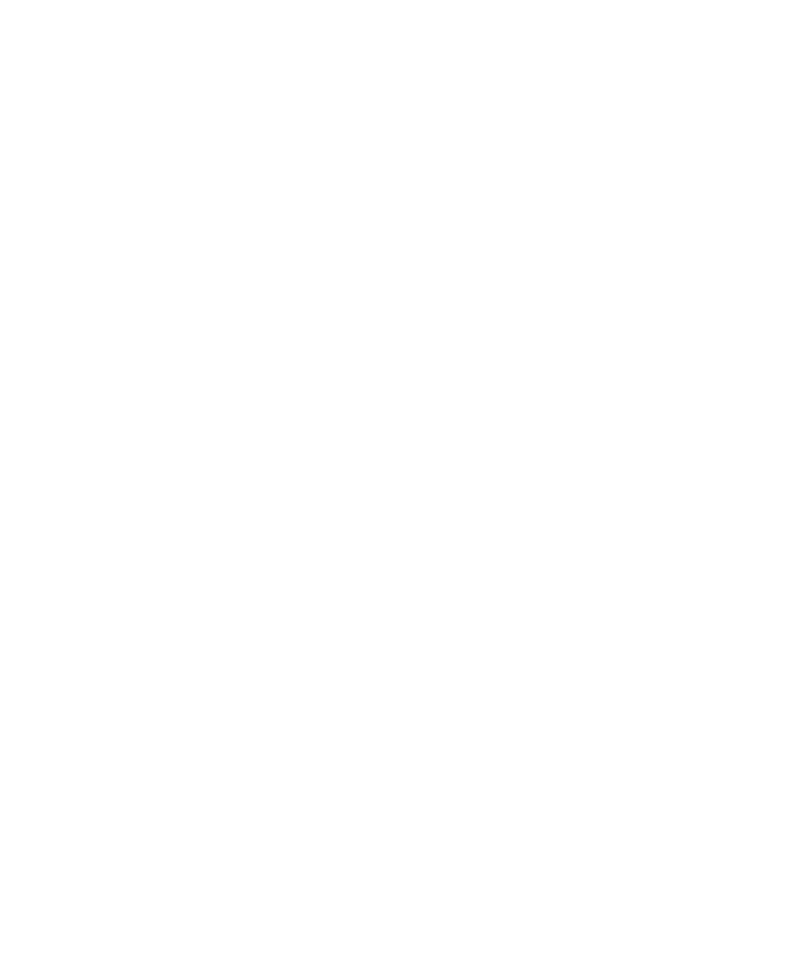

ain.

#### Guía de inicio rápido de UAP-AC-LITE

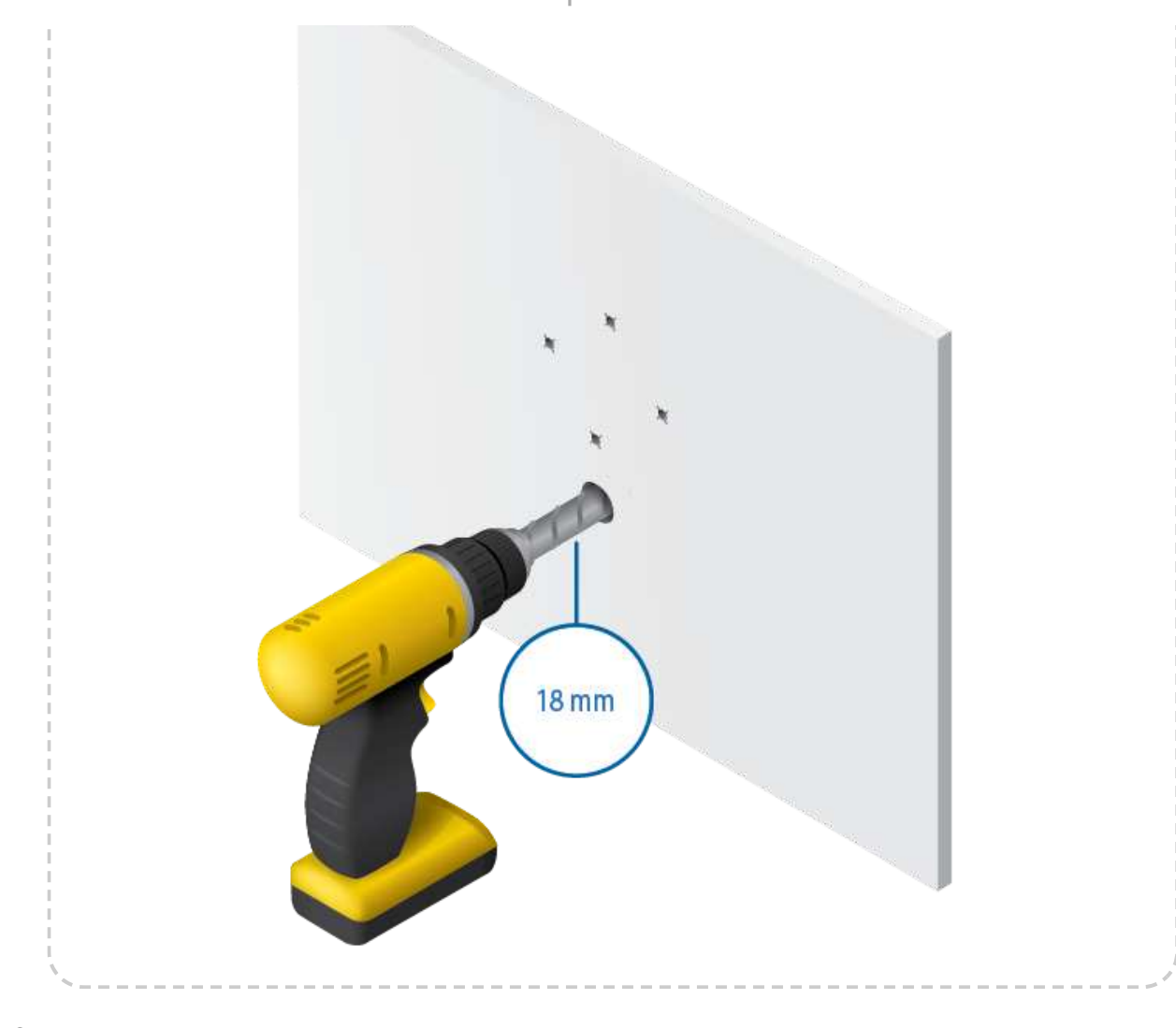

가능

4/15/2021 Guía de inicio rápido de UAP-AC-LITE

#### Guía de inicio rápido de UAP-AC-LITE

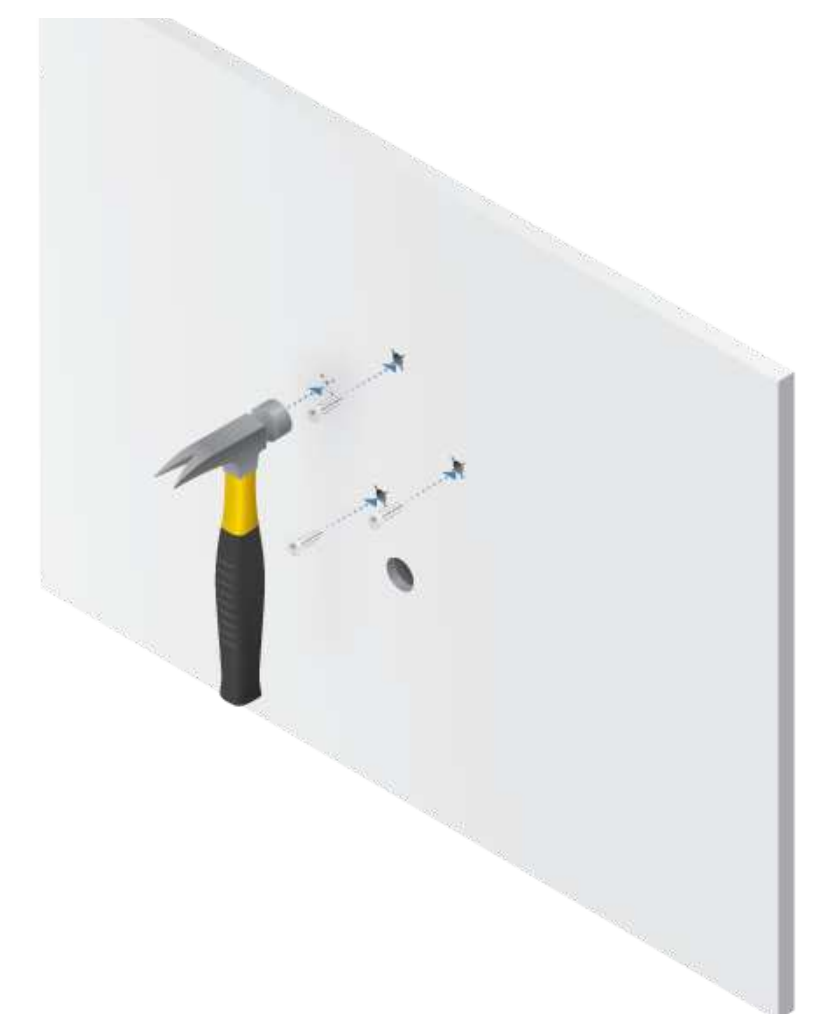

각자

#### 4/15/2021 Guía de inicio rápido de UAP-AC-LITE

#### Guía de inicio rápido de UAP-AC-LITE

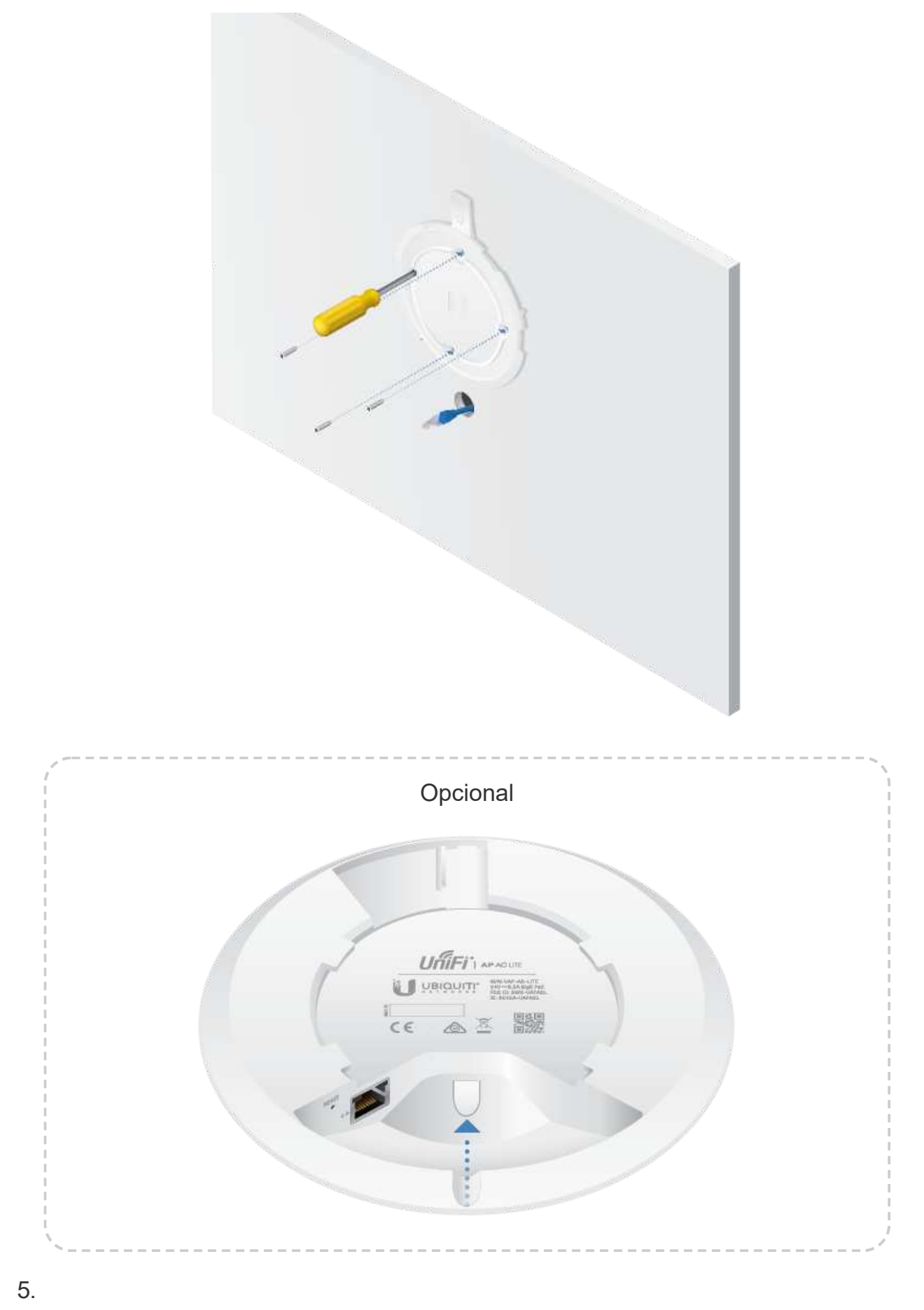

ana.<br>Mga pana

#### 4/15/2021 Guía de inicio rápido de UAP-AC-LITE

#### Guía de inicio rápido de UAP-AC-LITE

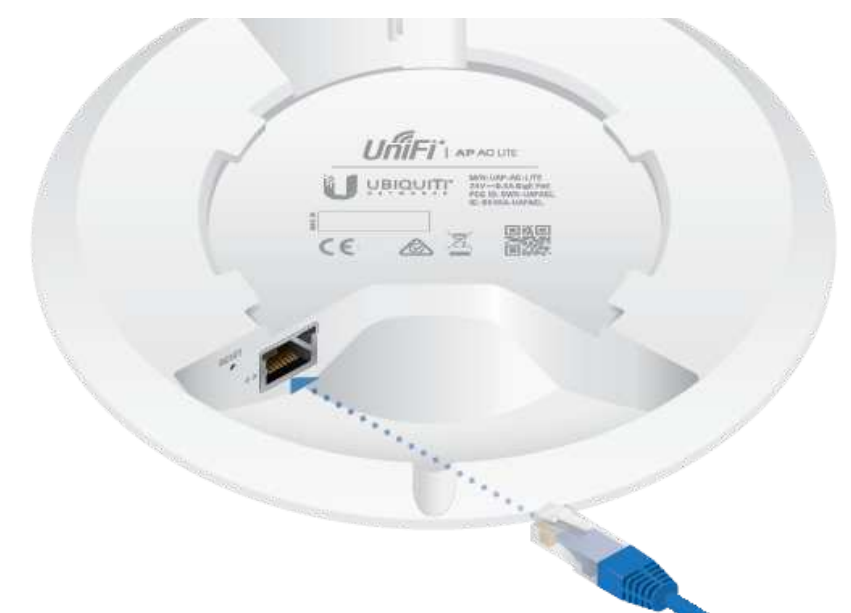

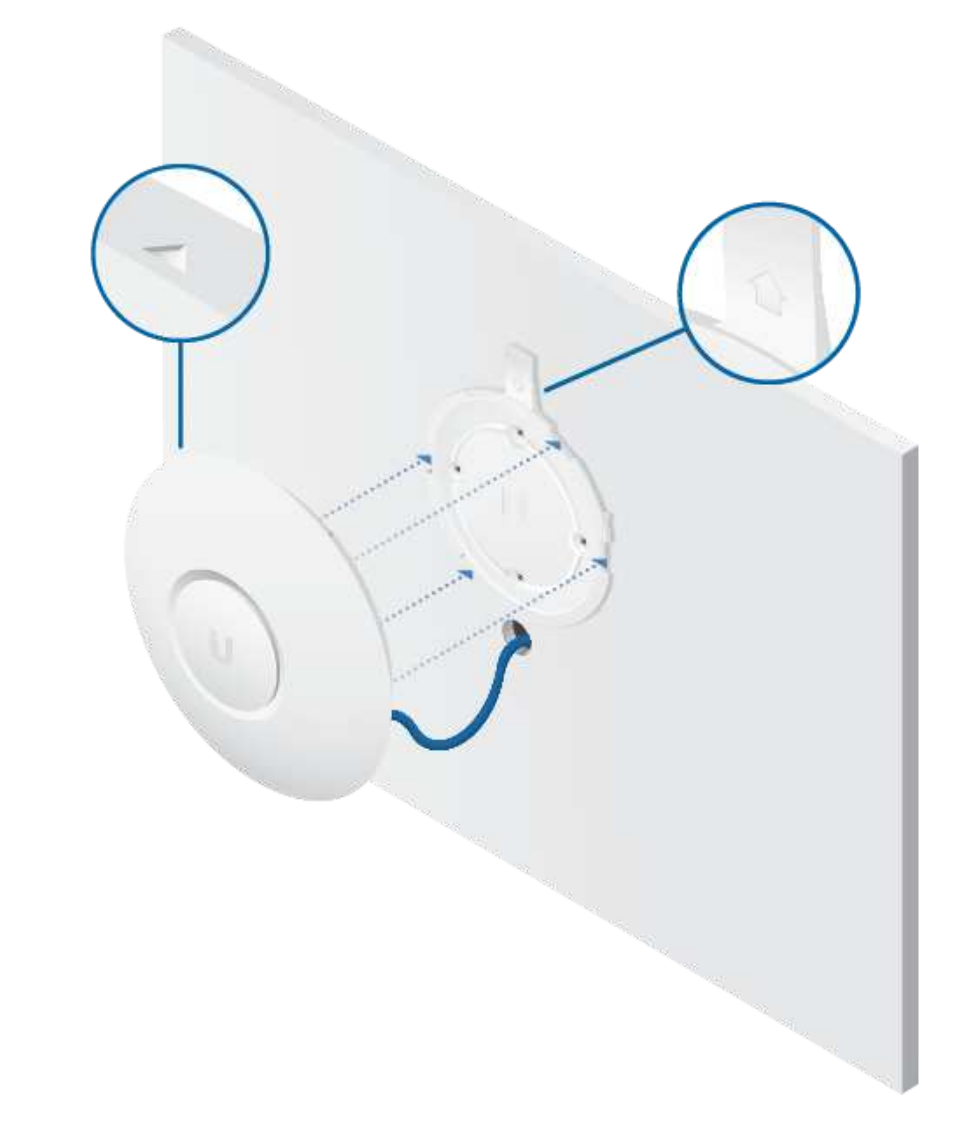

카드

#### 4/15/2021 Guía de inicio rápido de UAP-AC-LITE

#### Guía de inicio rápido de UAP-AC-LITE

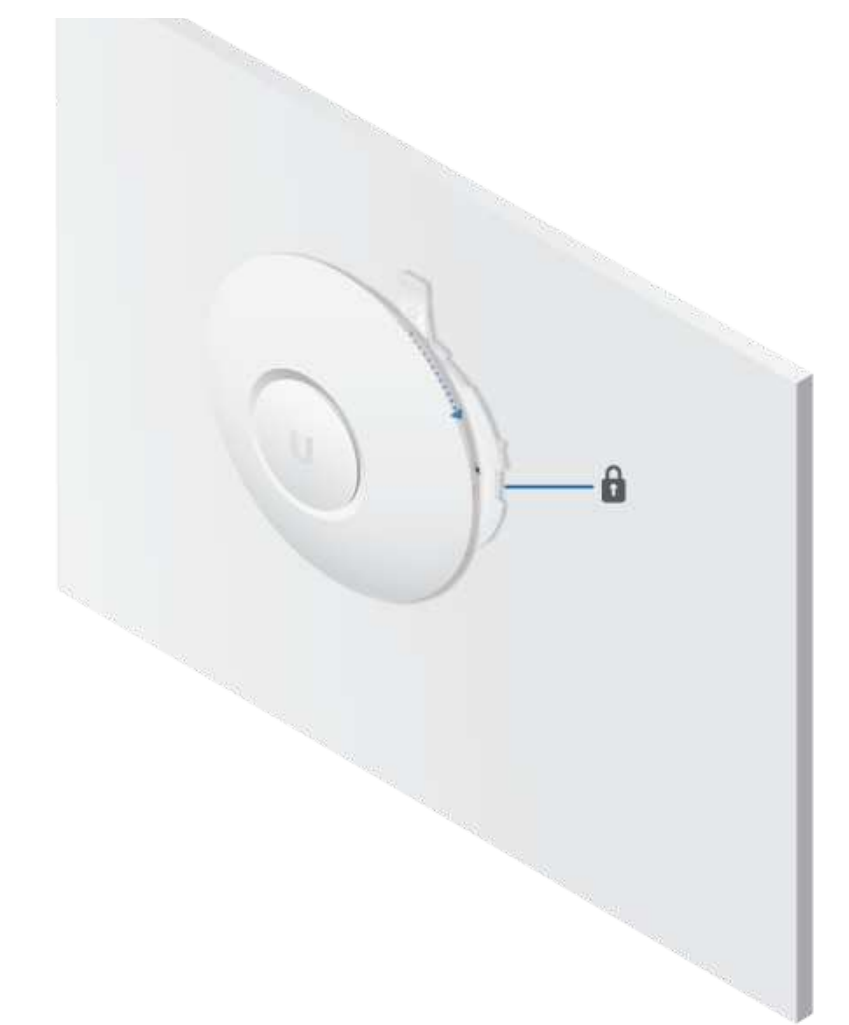

### Montaje en techo

EF.

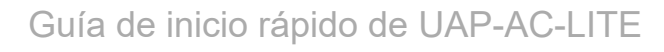

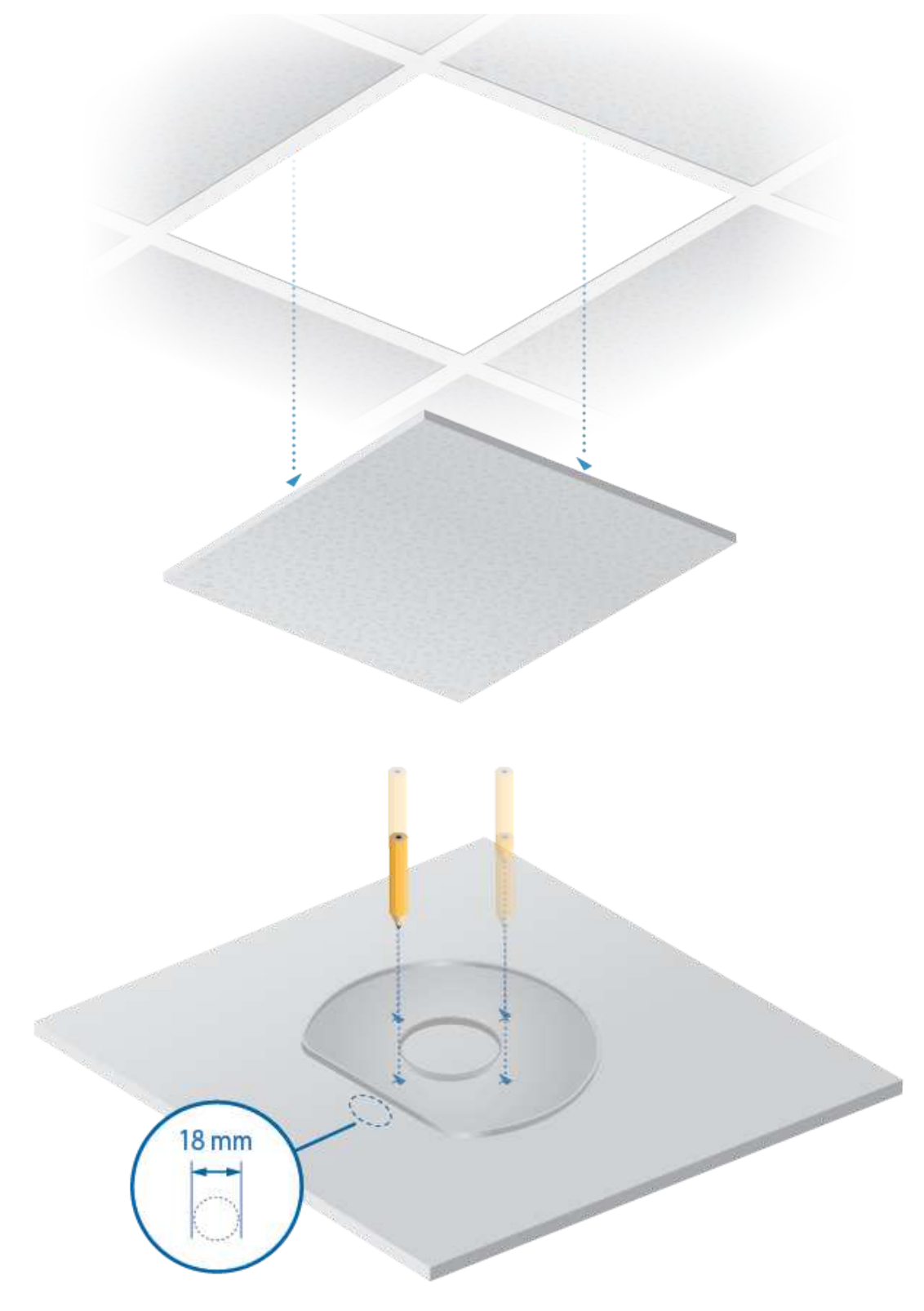

2.

ana.<br>Mga pagayay

#### Guía de inicio rápido de UAP-AC-LITE

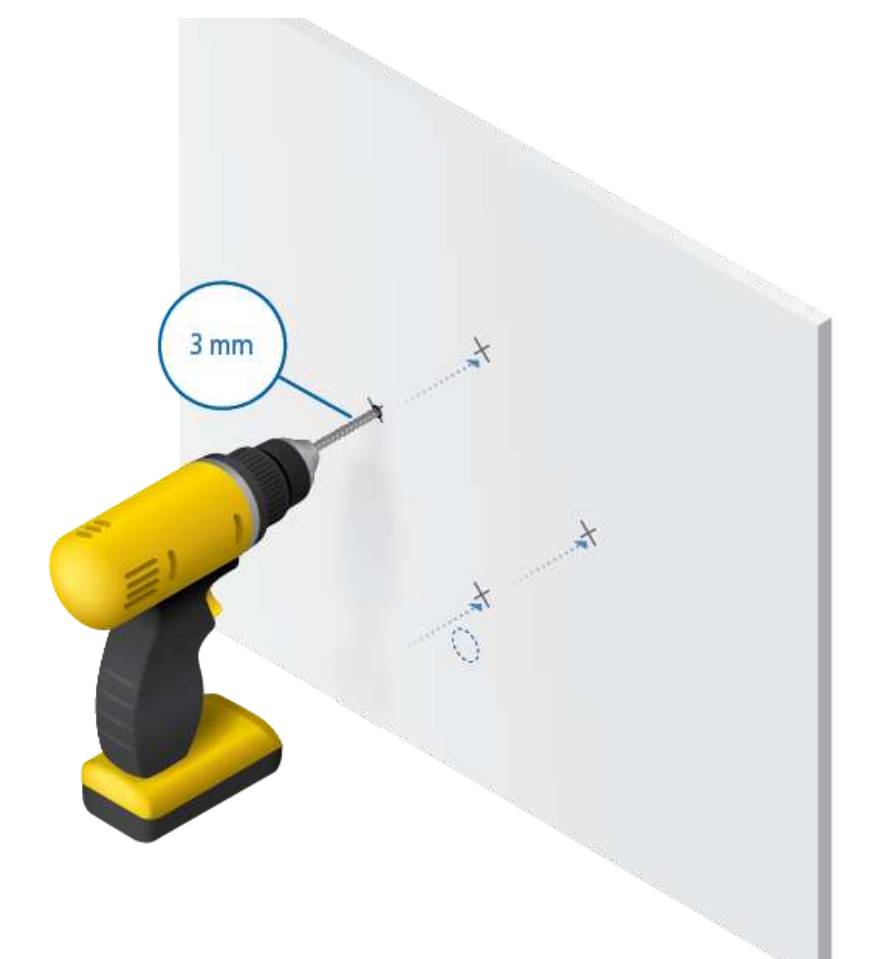

ana.<br>Dia kaominina mpikambana amin'ny fivondronan-kaominin'i Amerika ao amin'ny faritr'i Antara ao amin'ny faritr'i<br>Dia kaominina mpikambana amin'ny faritr'i Amerika ao amin'ny faritr'i Amerika ao amin'ny faritr'i Andrew M

#### Guía de inicio rápido de UAP-AC-LITE

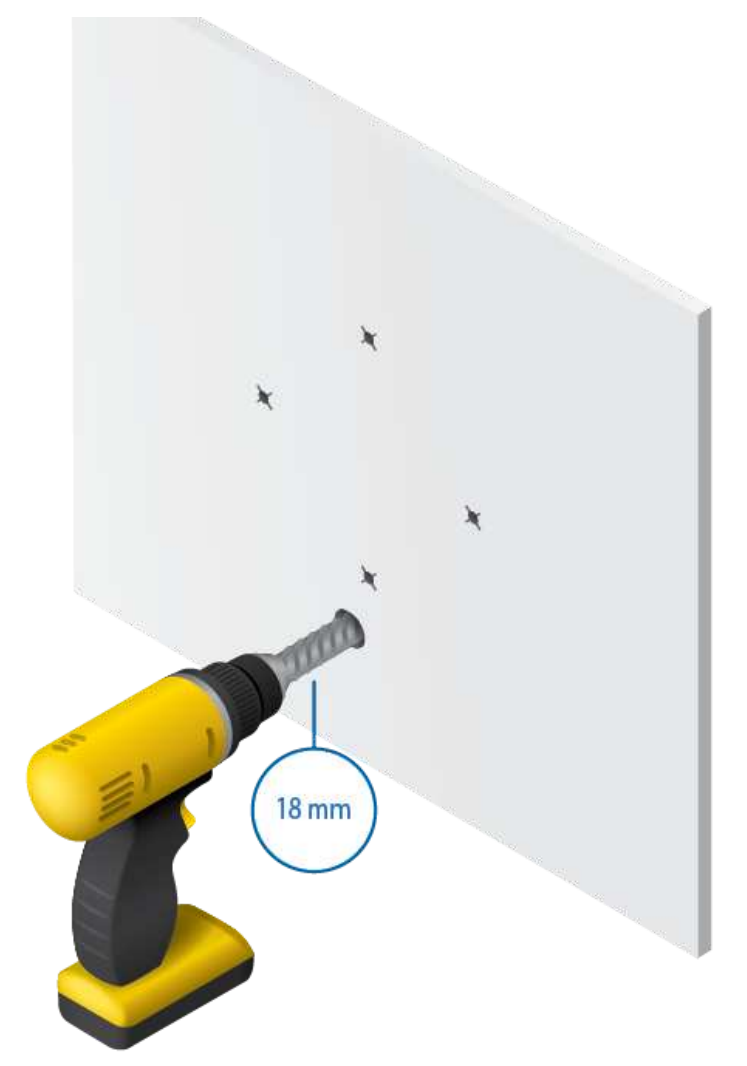

각자

#### 4/15/2021 Guía de inicio rápido de UAP-AC-LITE

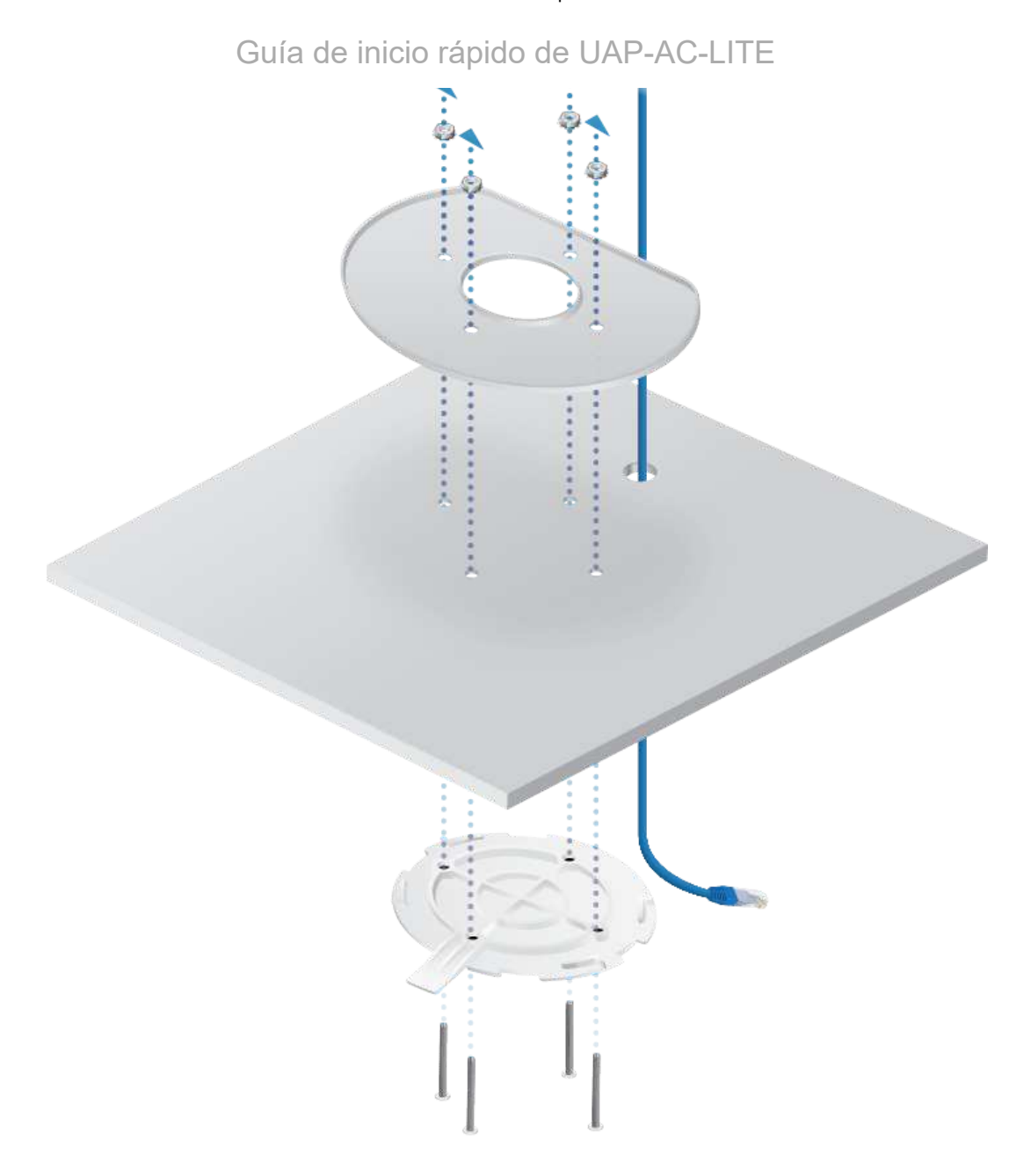

and and

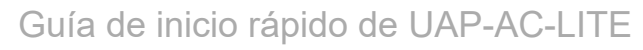

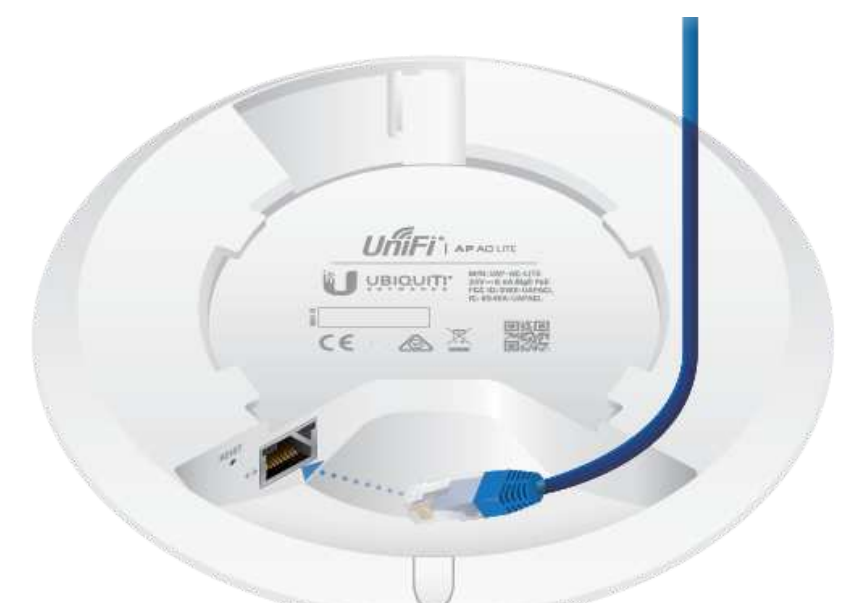

7.

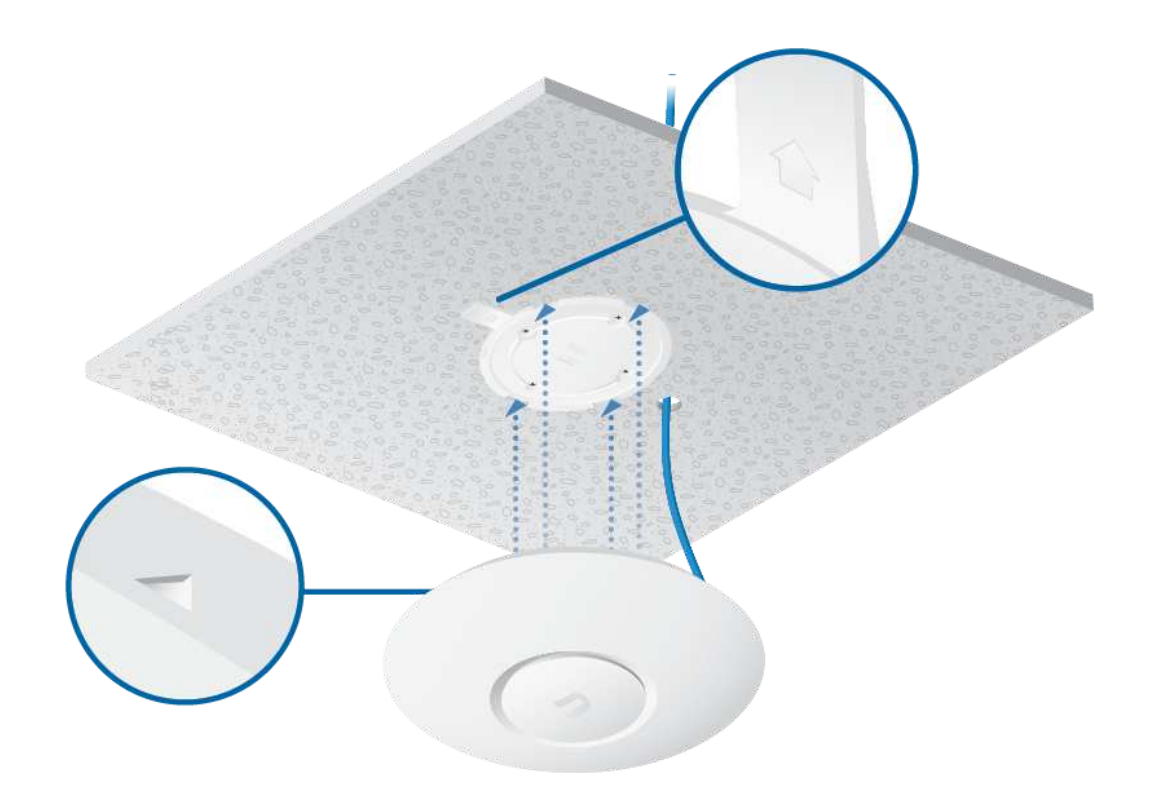

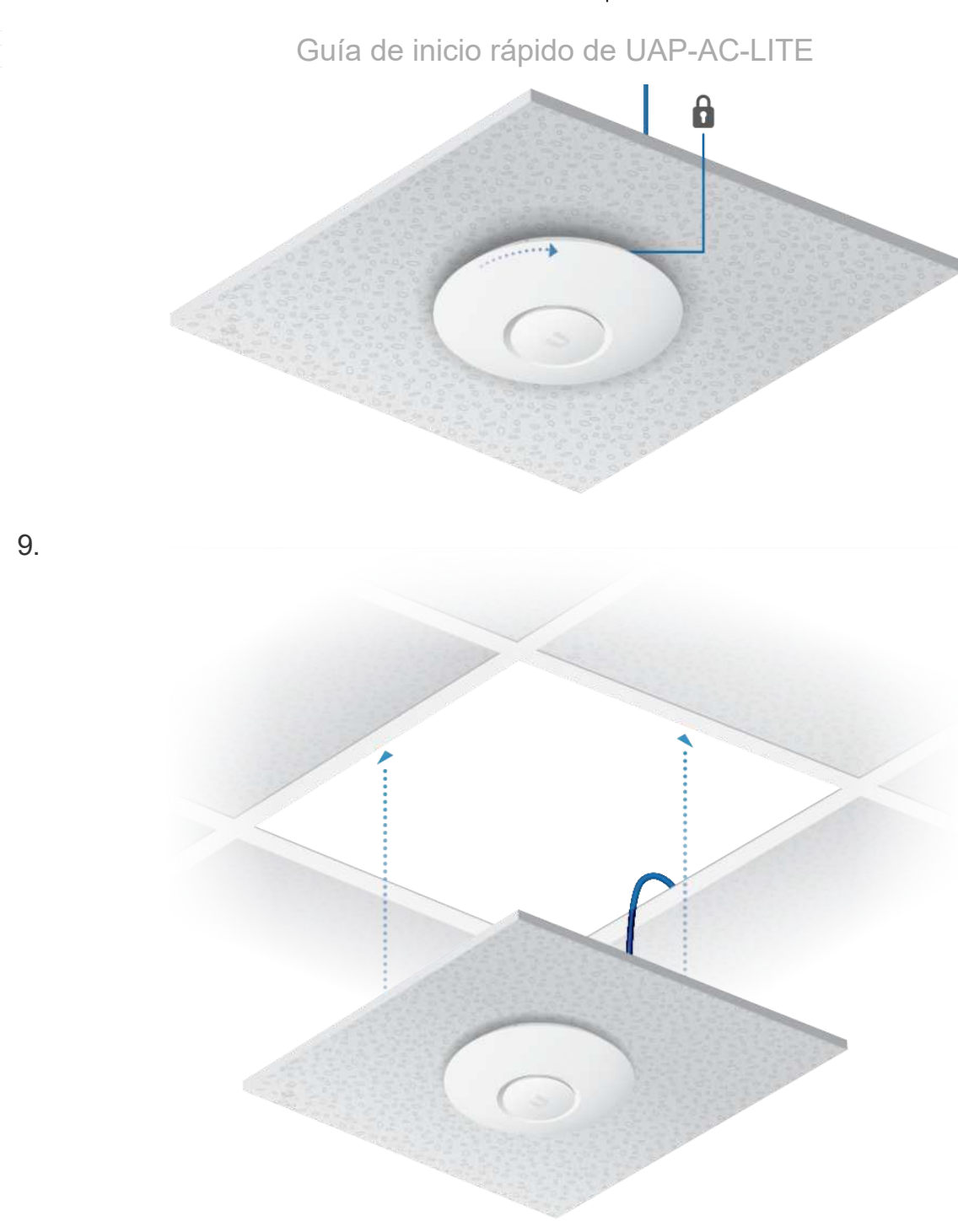

#### Encendido del punto de acceso UniFi

Utilice un interruptor UniFi con PoE o un adaptador Gigabit PoE para la alimentación.

#### Conexión a un interruptor UniFi con PoE

Conecte el cable Ethernet del punto de acceso UniFi directamente a un puerto PoE del interruptor UniFi con PoE.

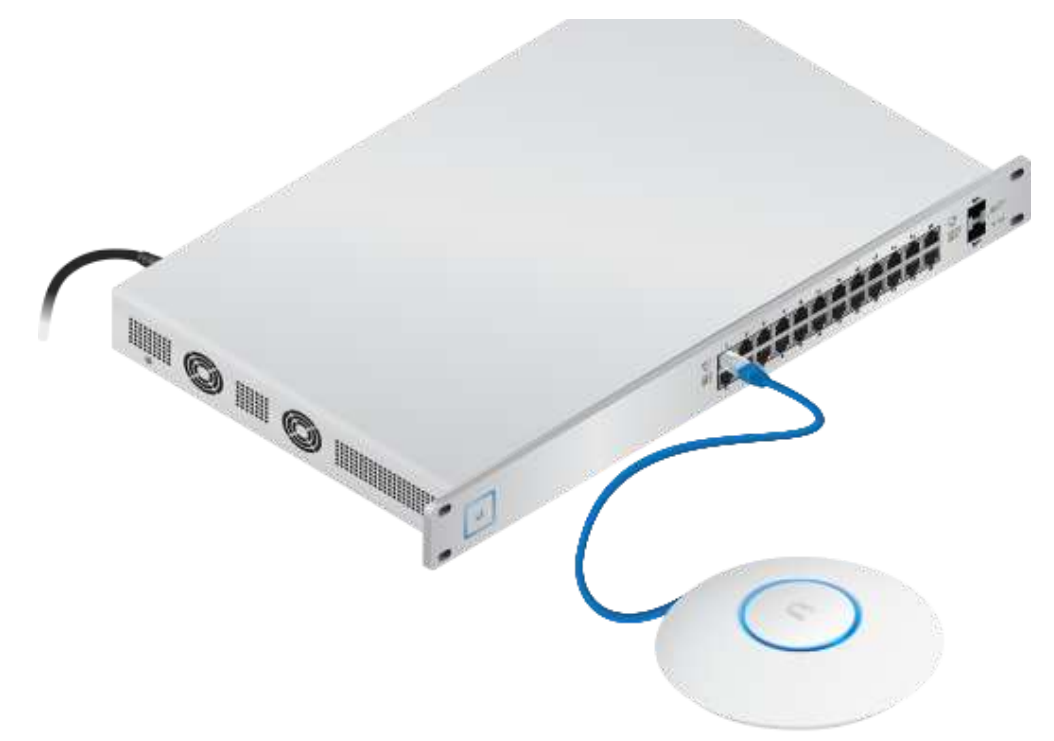

#### Conexión a un adaptador PoE

- 1. Conecte el cable Ethernet del dispositivo al puerto POE del adaptador PoE.
- 2. Conecte un cable Ethernet desde su red LAN al puerto LAN del adaptador PoE.
- 3. Conecte el *cable de alimentación* al adaptador y, a continuación, enchufe el *cable de alimentación* a una toma de alimentación.

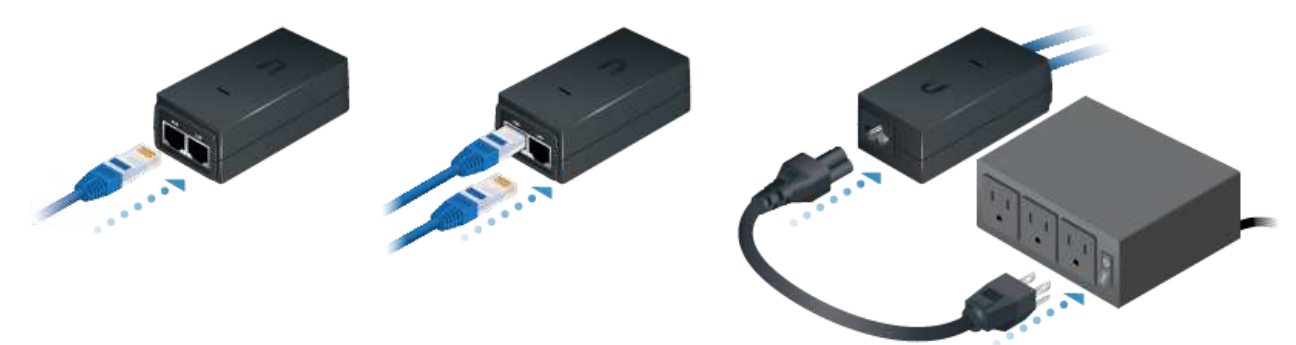

#### Montaje del adaptador PoE (opcional)

- 1. Retire el soporte de montaje PoE del adaptador, coloque el soporte en la posición deseada y marque los dos agujeros.
- 2. Taladre los agujeros, si fuera necesario, y fije el soporte utilizando dos remaches (no incluidos).
- 3. Alinee las ranuras del adaptador con las pestañas del soporte de montaje PoE y, a continuación, deslice el adaptador hacia abajo.

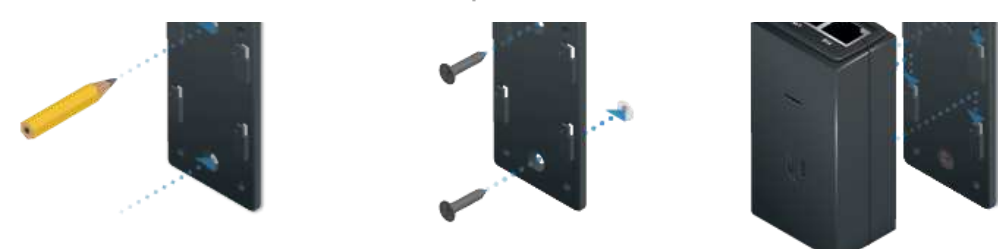

## Instalación del software

Descargue e instale la última versión del software del controlador UniFi. Ejecútelo y siga las instrucciones que aparecen en pantalla. El software y las instrucciones paso a paso de la Guía del usuario están disponibles en: [ui.com/download/unifi](https://www.ui.com/download/unifi)

Una vez que haya instalado el software y ejecutado el asistente de instalación de UniFi, aparecerá una pantalla de inicio de sesión para la interfaz de administración del controlador UniFi. Introduzca el nombre de administrador y la contraseña que creó y haga clic en la opción para iniciar sesión.

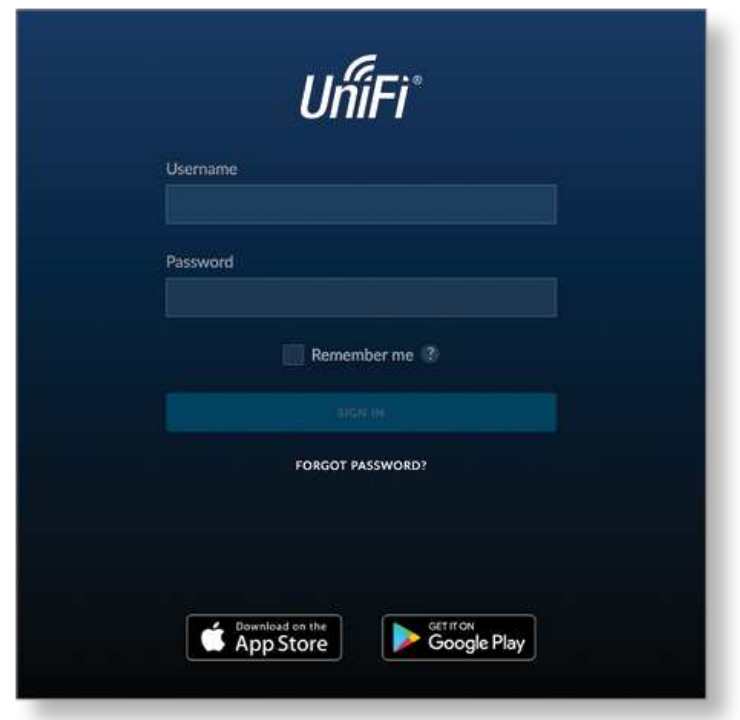

Puede administrar su red inalámbrica y ver estadísticas de la red mediante la interfaz de administración del controlador UniFi. Para obtener información sobre la configuración y el uso del software del controlador UniFi, consulte la Guía del usuario.

#### Instalación de la aplicación para móviles

Ubiquiti también ofrece una aplicación de UniFi, disponible en la App Store® (iOS) o en Google Play™ Store (Android). Puede utilizarla para hacer uso de funciones

ana.<br>T

#### $\alpha$  deconfigurar de acceso Unificial de Configurar un controlador Unificial de Controlador Unificial de Controlador Unificial de Controlador Unificial de Controlador Unificial de Controlador Unificial de Controlador Unif Guía de inicio rápido de UAP-AC-LITE

controladores remotos (controladores que no están en la misma red de capa 2) y fácil acceso a los controladores locales y a los que están siendo supervisados en [unifi.ui.com](https://unifi.ui.com/)

## **Especificaciones**

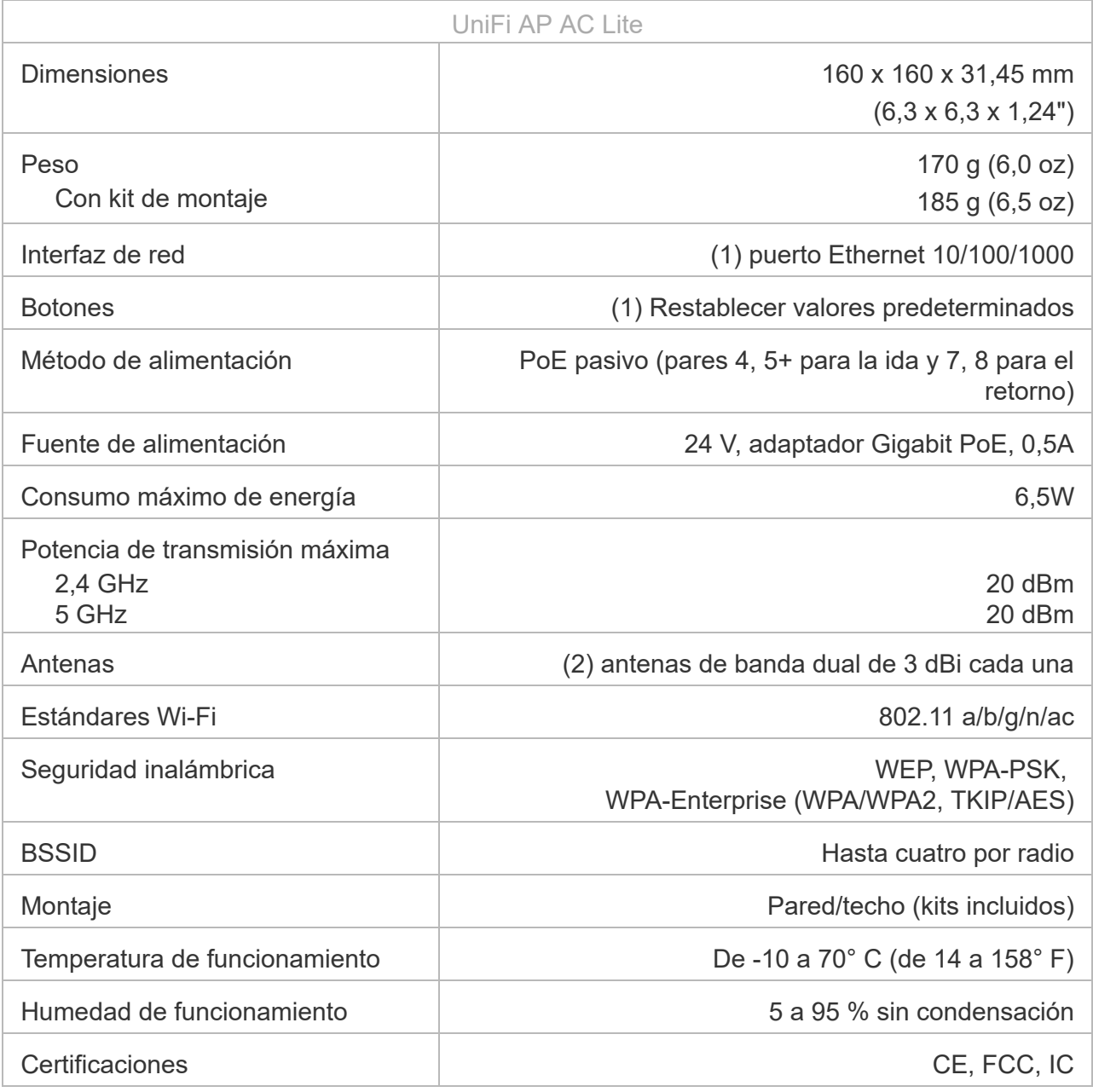

#### *\* Solo el paquete individual del UAP-AC-LITE incluye un adaptador PoE.*

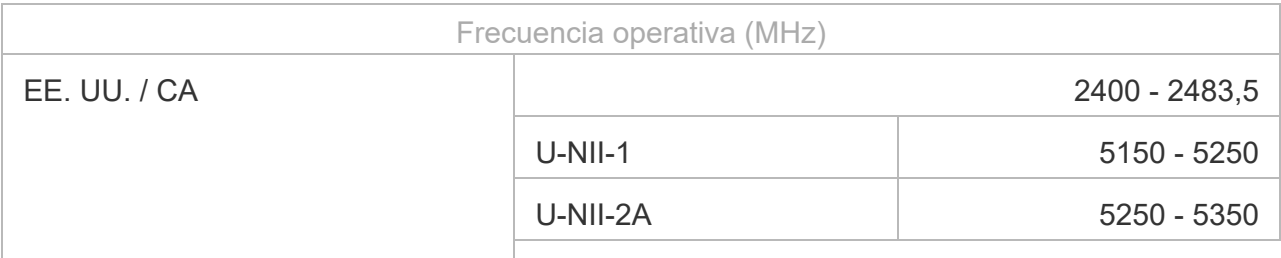

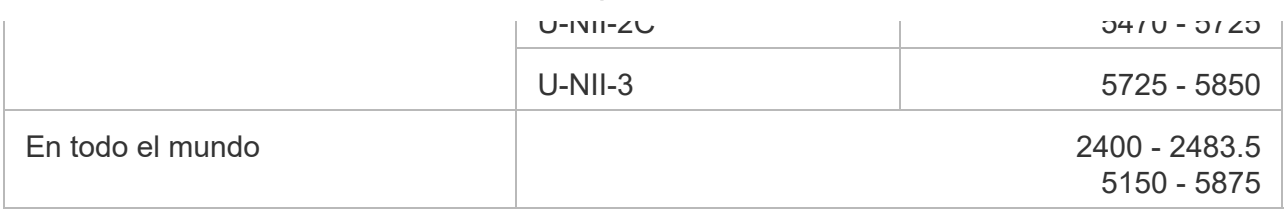

#### Indicaciones de seguridad

- 1. Lea, siga y conserve estas instrucciones.
- 2. Preste atención a todas las advertencias.
- 3. Utilice exclusivamente los dispositivos o accesorios indicados por el fabricante.

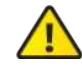

ADVERTENCIA: No utilice este producto en un lugar en el que pueda quedar sumergido en agua.

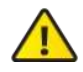

ADVERTENCIA: Evite utilizar este producto durante una tormenta eléctrica. Existe la remota posibilidad de se produzca una descarga eléctrica causada por los rayos.

## Información de seguridad eléctrica

- 1. Es obligatorio cumplir los requisitos de corriente, frecuencia y voltaje indicados en la etiqueta del fabricante. La conexión a una fuente de alimentación diferente a las especificadas puede ocasionar un funcionamiento incorrecto, daños en el equipo o riesgo de incendio si no se respetan las limitaciones.
- 2. Este equipo no contiene piezas que un operador pueda reparar. Solo un técnico de servicio cualificado debe proporcionar servicios.
- 3. Este equipo se suministra con un cable de alimentación desmontable que dispone de un cable de tierra de seguridad integral diseñado para conectarse a una toma de tierra de seguridad.
	- a. No sustituya el cable de alimentación por otro distinto al tipo aprobado proporcionado. Nunca utilice un enchufe adaptador para conectar a una salida de dos cables, ya que se detendrá la continuidad del cable de tierra.
	- b. El equipo requiere el uso del cable de tierra como parte de la certificación de seguridad. La modificación o el uso indebido puede ocasionar un riesgo de descarga, lo cual podría provocar lesiones graves o la muerte.
	- c. Si tiene alguna duda acerca de la instalación, póngase en contacto con un electricista cualificado o con el fabricante antes de conectar el equipo.
	- d. El adaptador de CA indicado proporciona una puesta a tierra de seguridad. Para la instalación en un edificio deberá proporcionarse una protección de reserva contra cortocircuitos adecuada.
	- e. Debe instalarse una conexión protectora de acuerdo con las normas y reglamentos nacionales de cableado.

## Garantía limitada

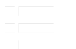

La garantía limitada requiere recurrir al arbitraje para resolver conflictos caso por caso y, cuando proceda, especificar arbitraje en lugar de juicios con jurado o demandas colectivas.

## **Cumplimiento**

## **FCC**

Los cambios o modificaciones no aprobados expresamente por la parte responsable del cumplimiento podrían anular la autoridad del usuario para hacer funcionar el equipo.

Este dispositivo cumple con la parte 15 de las normas de la FCC. El funcionamiento está sujeto a las dos condiciones siguientes.

- 1. Este dispositivo no puede causar interferencias perjudiciales.
- 2. Este dispositivo debe aceptar cualquier interferencia recibida, incluidas las interferencias que puedan provocar un funcionamiento no deseado.

Este equipo se ha probado y cumple con los límites establecidos para un dispositivo digital de clase A, en virtud con la parte 15 de las normas de la FCC. Estos límites están diseñados para proporcionar una protección aceptable contra interferencias perjudiciales cuando el equipo se utiliza en un entorno comercial. Este equipo genera, utiliza y puede irradiar energía de radiofrecuencia y, si no se instala y utiliza de acuerdo con el manual de instrucciones, puede provocar interferencias dañinas en comunicaciones de radio. Las operaciones de este equipo en un área residencial puede provocar interferencias perjudiciales, en cuyo caso se requerirá al usuario que corrija la interferencia por cuenta propia.

La FCC ha aprobado este transmisor de radio.

#### ISED Canadá

#### CAN ICES-3(A)/NMB-3(A)

Este dispositivo cumple con los estándares RSS exentos de licencia de ISED Canadá. El funcionamiento está sujeto a las dos condiciones siguientes:

- 1. Este dispositivo no puede causar interferencias.
- 2. Este dispositivo debe aceptar cualquier interferencia, incluidas las interferencias que puedan provocar un funcionamiento no deseado del dispositivo.

Los ISED Canadá han aprobado este transmisor de radio.

El dispositivo para el funcionamiento en la banda 5150-5250 MHz está destinado únicamente a su uso en interiores para reducir la posibilidad de interferencia perjudicial a los sistemas móviles por satélite cocanal.

#### NOTA IMPORTANTE

#### Declaración de exposición a la radiación:

Este equipo cumple con los límites de exposición a la radiación establecidos para un entorno no controlado.

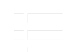

Este transmisor no debe colocarse ni utilizarse junto con ninguna otra antena o transmisor.

#### Australia y Nueva Zelanda

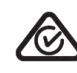

Advertencia: Este equipo es compatible con la Clase A de la norma CISPR 32. En un entorno residencial, este equipo puede causar interferencias de radio.

#### **Brasil**

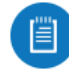

Nota: Este equipamento não tem direito à proteção contra interferência prejudicial e não pode causar interferência em sistemas devidamente autorizados.

#### Marcado CE

El marcado CE de este producto indica que el producto cumple con todas las directivas aplicables.

# $\epsilon$

Lista de países

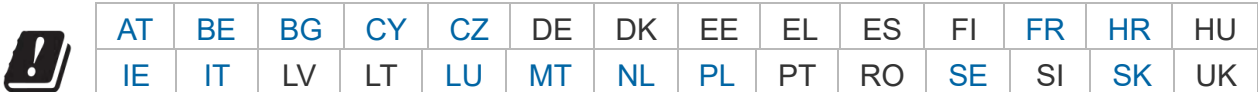

Los miembros con acceso inalámbrico fijo de banda ancha aparecen destacados en azul

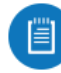

Nota: Este dispositivo cumple con el límite de potencia de transmisión máximo según las regulaciones de ETSI.

Lo siguiente se aplicará a los productos que funcionan en un rango de frecuencia de 5 GHz:

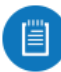

Nota: Este dispositivo solo es apto para uso en interiores al funcionar en un rango de frecuencia de 5150 - 5350 MHz en todos los estados miembros.

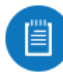

Nota: Se prohíbe el funcionamiento en la banda de frecuencia de 5,8 GHz en los estados miembros con acceso inalámbrico fijo de banda ancha. El resto de países enumerados puede utilizar la banda de frecuencia de 5,8 GHz.

#### [Declaración de cumplimiento WEEE](https://dl.ui.com/qsg/source/main/WEEE/WEEE_Compliance_Statement.html)

카드

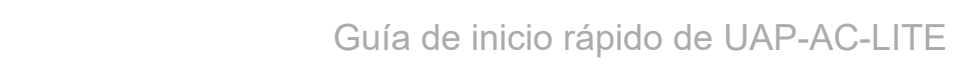

## Recursos en línea

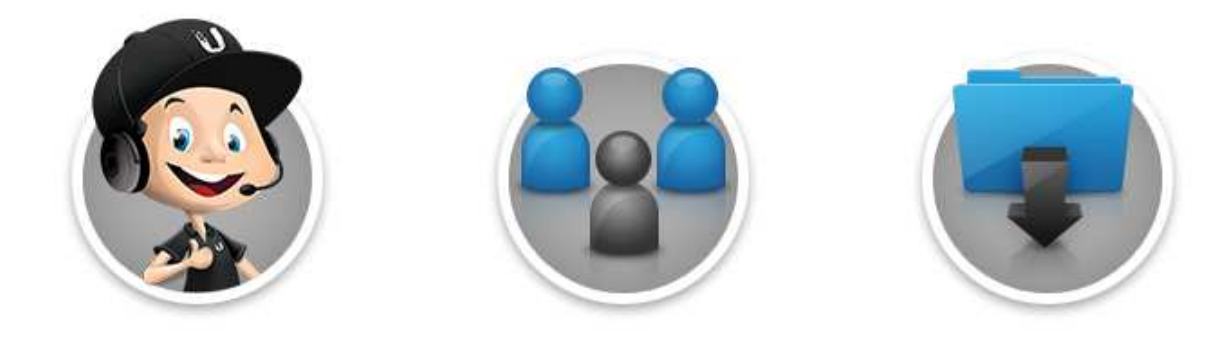

© 2021 Ubiquiti Inc. Todos los derechos reservados.